# **HIKVISION**

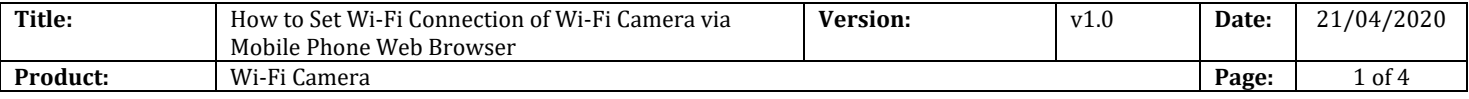

## **Preparation**

- 1. Wi-Fi router, mobile phone
- 2. Power up camera and waiting for the indicator light of camera quick flash blue

# **How to Set Wi-Fi Connection of Wi-Fi Camera via Mobile Phone Web Browser**

#### **1. Connect mobile phone to access point of Wi-Fi camera**

- 1) Enable the WLAN of mobile phone.
- 2) Select the HAP\_xxxxxx from the Wi-Fi list. Each camera has a unique access point SSID HAP\_xxxxxx, xxxxxx stands for the verification code, which you can find on the device label.
- 3) Enter access point password, password is the last 8 charters of serial number on the label, for example, if the device serial number is D12345678, then the access point password is 12345678.

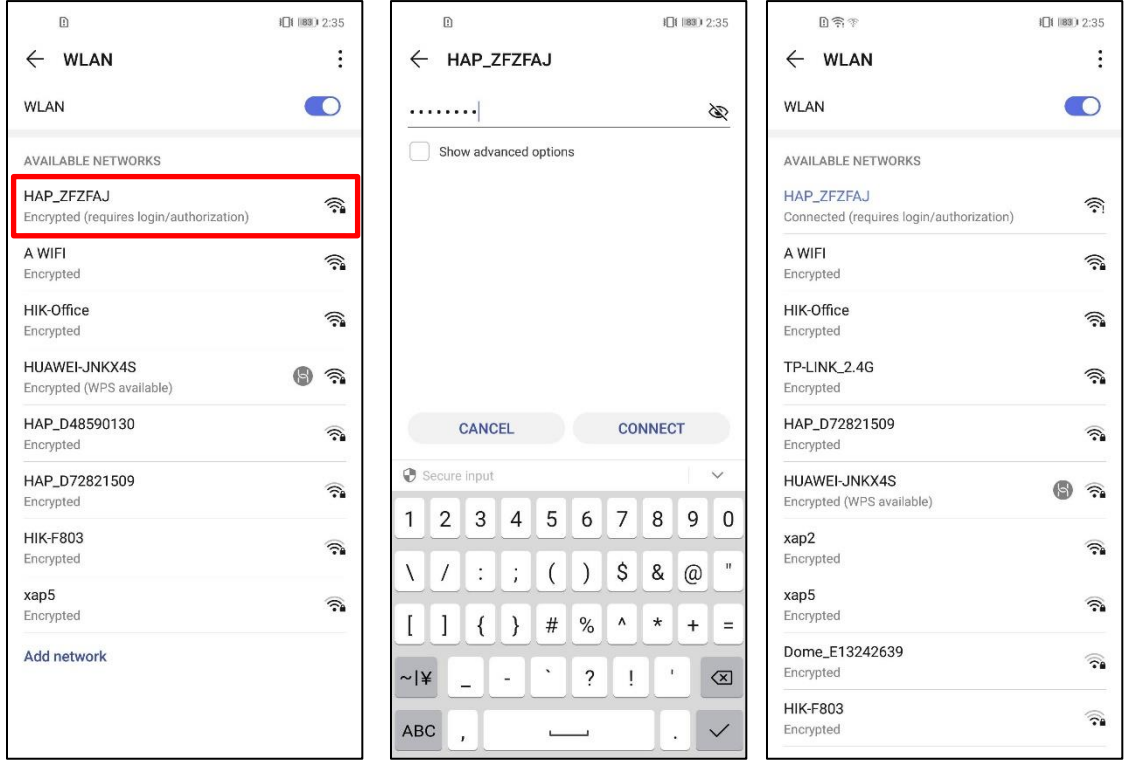

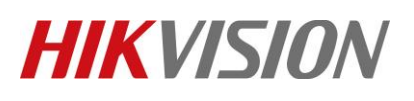

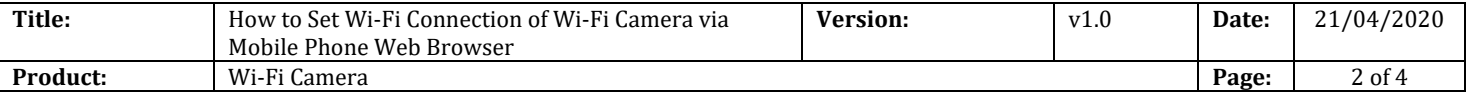

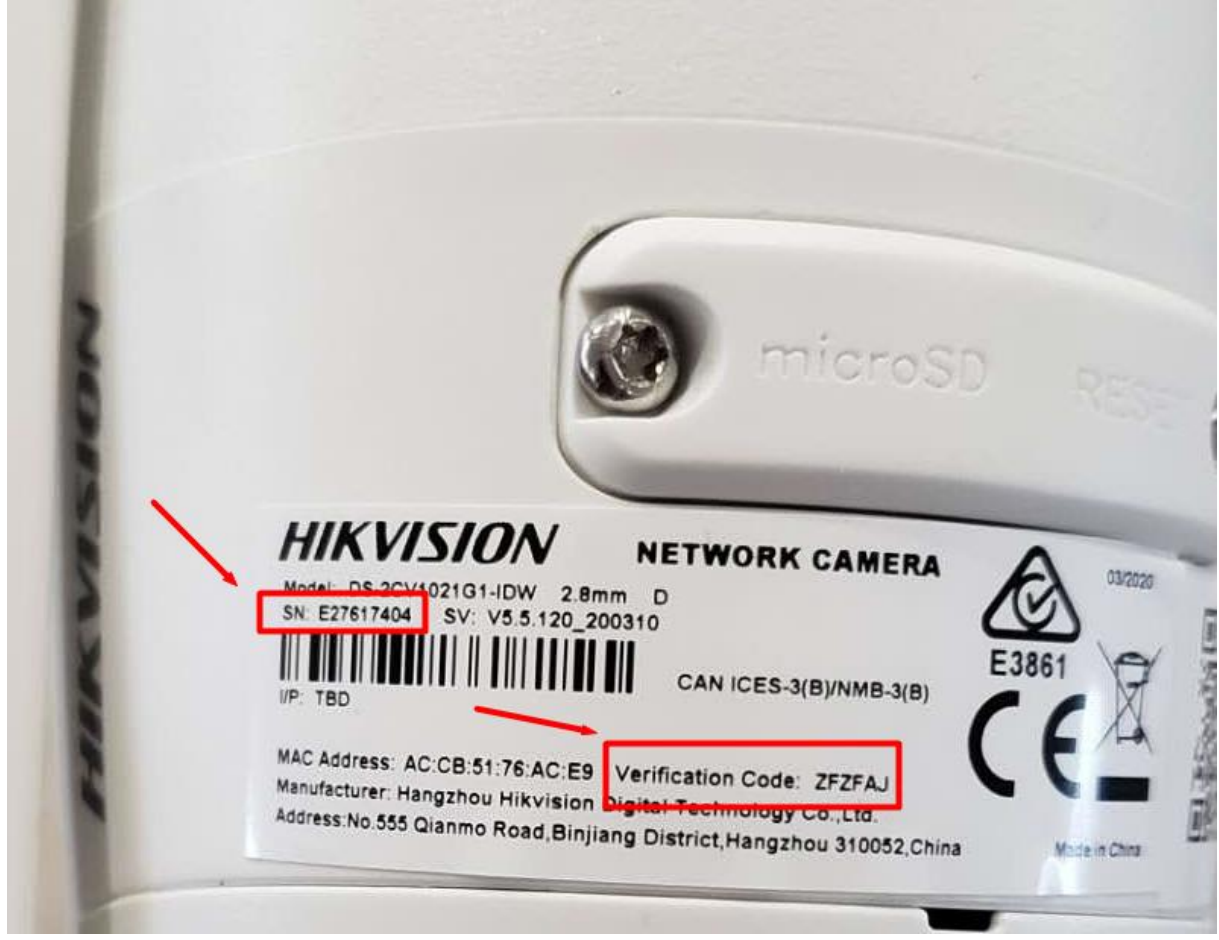

Verification Code and Serial Number on the label

## **2. Set Wi-Fi camera connect to Wi-Fi router**

The browser on mobile phone will automatically open after the mobile phone is connected to access point of camera, if not, you can manually open the browser on mobile phone, tap  $\mathbb{R}$  (**Refresh**), select the Wi-Fi that the camera needs to connect to, and enter password. The indicator light of camera slow flashing blue means Wi-Fi connected.

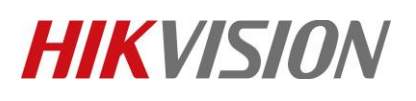

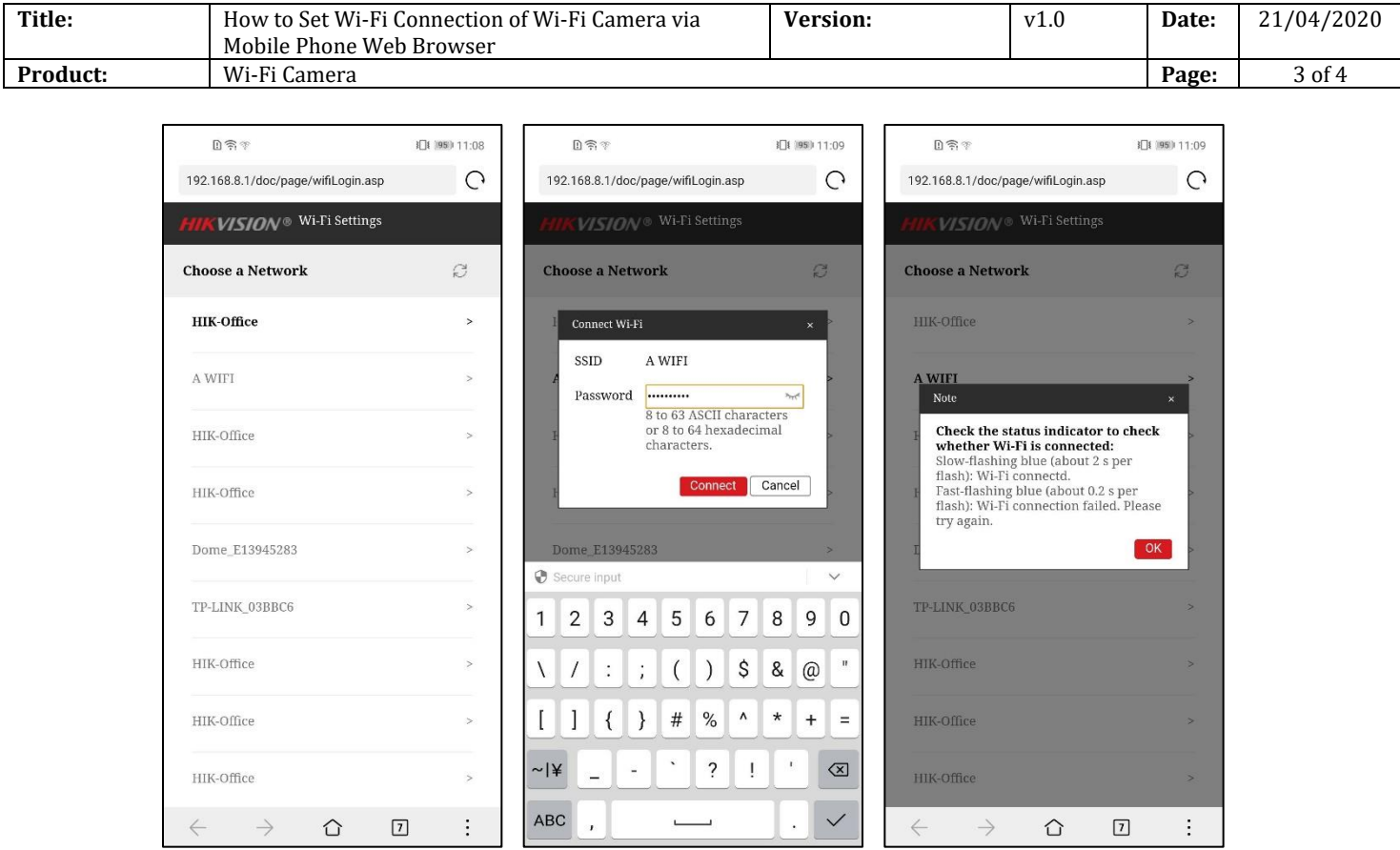

# **3. Connect camera to NVR**

Connect NVR to the same network segment with camera, active camera and add it to NVR, then you can preview and record camera on NVR.

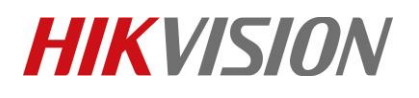

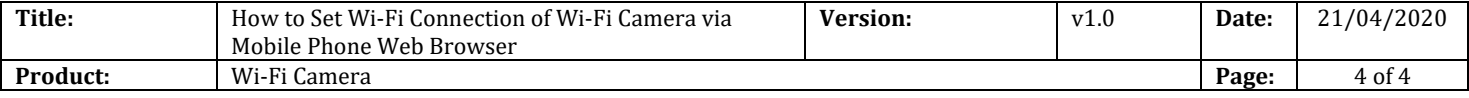

# **See Far, Go Further** *HIKVISION* **Technical Support**